new movie

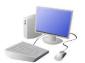

# COMPUTING: CREATING MEDIA KNOWLEDGE ORGANISER

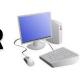

#### **Overview**

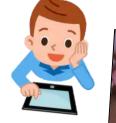

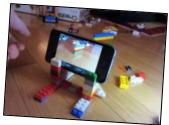

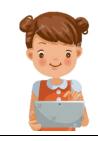

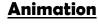

- -Animation is a technique used to make objects and drawings appear as if they are moving.
- -Stop-frame animation is a technique in which many photographs are taken of objects, with small movements in between.
- -When the images are quickly shown together, the objects appear to move! (They are animated).
- -There are many stop-frame animation apps and programs, for example iMotion, Stop Motion Studio and Clavframes.

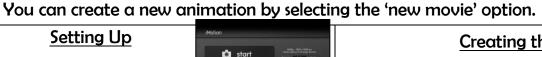

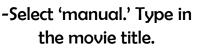

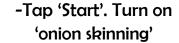

-Make sure that your object/ drawing is in the frame (can be seen by the camera).

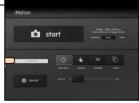

iMotion is one of many apps that you can use to create animation.

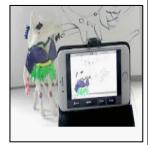

## Creating the Animation

- -Take a picture of your object/ drawing (press 'capture').
- -Change the object/drawing very slightly. If drawing, keep a feint line of the original drawing to show you where to go next (onion skinning). Capture again.
- -Repeat the process lots of times.

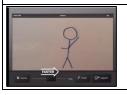

Playback and Saving: When you are finished, press 'stop' and then 'stop' again. Your animation will begin playing. You can change the speed (frames per second). Press 'export' to save your animation.

### **Introduction to Animation**

Animation is a technique used to make objects and drawings appear to move.

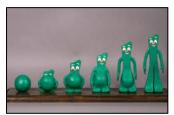

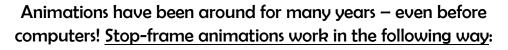

-A number of pictures are drawn or taken of an object or picture.

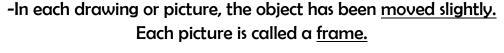

-When the frames are shown in a sequence, an illusion is created where it looks as though the object is moving!

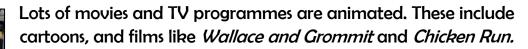

In recent years, lots of stop-frame apps and programs have been released, which can be used to make homemade animations!

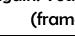

## **More Complex Animations**

**Creating a Basic Animation** 

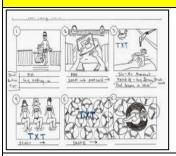

Storyboards can be used to plan animations. They help you to plan your different frames.

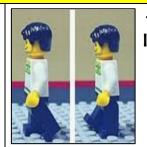

-Consistency is important. In each frame, we need to think about which things stay the same (e.g. background), and which things change.

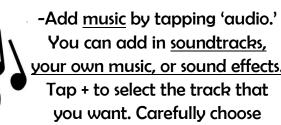

when the audio starts/stops.

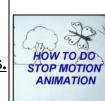

-You can also add text into your animation. Tap on the frame that you want to enter text into. Tap T for text. You can choose different fonts, and select where you want the text to appear.

# **Important Vocabulary**

**Animation** Frame Illusion **Onion Skinning** Playback **Audio** Consistency Text Storyboard Sequence